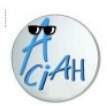

# **Le niveau d'accessibilité d'un site web**

Comment en faire une évaluation sommaire Source : https://ideance.net/blog/514/evaluer-accessibilite-site-web/

# **1 - Tester l'adaptation de l'affichage**

Une règle d'accessibilité demande que le site Web soit adaptatif, c'est-à-dire qu'il soit responsive, qu'il s'affiche correctement lorsque la taille de l'écran est réduite.

Et la règle officielle, que l'on retrouve dans les standards, demande que, lorsque la taille de l'écran est réduite jusqu'à 320 pixels, il n'y ait pas de perte d'information ni de perte de service ou de fonctionnalité. Il ne faut pas non plus l'apparition d'une barre de navigation horizontale.

# **2 - Possibilité d'agrandir la taille des textes.**

La règle demande qu'un site Web et ses textes puissent être agrandis jusqu'à 200%. Et lorsque la taille des textes est agrandie, il ne faut pas qu'il y ait perte d'information ou de fonctionnalité. Contrôler donc avec : CTRL + et CTRL -

## **3 - Présence et la pertinence des titres**

Les pages ont-elles un titre principal pertinent ? Ce qui est attendu, en termes d'accessibilité, c'est de reprendre dans le <title> le nom de la page courante ainsi que le nom du site.

## **4 - Les pages ont-elles des titres de section ?**

Les titres de section, ce sont les balises de <h1> à <h6>. Cela permet de comprendre comment sont organisés et hiérarchisés les contenus dans la page et ça permet aussi d'accélérer la navigation pour ces mêmes personnes. Avec lecteur d'écran, on teste avec les touches 1-2-3 du pavé principal.

## **5 - Accessibilité des formulaires**

- 1. Les libellés (nom, prénom, adresse, etc) sont-ils proches de leur champ ?
- 2. Les champs "nécessaires" sont-ils indiqués ?
- 3. Les champs sont-ils reliés à leur libellé ?
- 4. Des aides à la saisie sont-elles présentes ? Exemple une indication du type : JJ/MM/AAAA est pertinente.

## **6 - Accessibilité des vidéos et des animations**

- Vérifier que les vidéos, si elles sont informatives, possèdent une transcription textuelle : la reprise de toutes les informations véhiculées par la vidéo au format texte. Tout ce qui est dialogue, voix off, mais aussi les messages affichés à l'écran. Soit sur la même page, soit sur une autre page du site Web.
- Les vidéos ont-elles des sous-titres ? Les sous-titres doivent reprendre tous les contenus audio véhiculés par la vidéo (dialogue et voix off).
- Les sous-titres doivent être suffisamment lisibles, c'est-à-dire contrastés.
- Les animations sont-elles contrôlables ? Il est possible de proposer des animations, mais il faut proposer un moyen de les mettre en pause et de les relancer via un bouton physique.

Ce bouton de mise en pause doit être bien visible et bien positionné, idéalement avant l'animation pour qu'il soit atteignable et utilisable facilement pour les personnes qui en ont besoin.

# **7 - La prise de focus est-elle visible ?**

Pour tester une prise de focus, il faut quitter sa souris et utiliser uniquement la touche de tabulation du clavier pour parcourir tous les éléments interactifs présents dans la page (liens, boutons et éléments de formulaire).

Ce qu'il faut vérifier, c'est la présence d'un indicateur visuel suffisamment visible qui m'indique où je me situe lors de ma navigation au clavier.

## **8 - L'ordre de tabulation est-il logique ?**

On peut aussi tester l'ordre de tabulation, c'est-à-dire de haut en bas et de gauche à droite. Il faut une navigation logique et linéaire.

## **9 - L'interface fonctionne-t-elle au clavier seul ?**

Ensuite et enfin, dernier test, vérifier que toutes les interactions possibles sur une page Web, sur un site Web, avec une souris, sont possibles également avec un clavier seul.

- S'il est possible d'activer des liens avec une souris, il faut vérifier qu'ils soient actionnables avec le clavier.
- Vérifier qu'on peut remplir la totalité des formulaires avec un clavier.

#### **10 – Autres points importants**

- - présence de liens d'évitement vers le contenu et le menu,
- - liens et boutons bien définis, bien sonorisés,
- - présence d'un moteur de recherche, d'un plan du site,
- - pages : accessibilité : mentions légales.
- - souhaitable : retour à l'accueil.

## **11 - Des ressources d'accessibilité numérique**

#### **Une page de ressources chez Ideance :**

- Une première section présente **différents référentiels** et différents tests de l'évaluation de l'accessibilité numérique, principalement Web. Attention, c'est un peu plus technique. https://ideance.net/fr/ressources-accessibilite-numerique/#section-06
- Et une autre section concerne des **outils de tests automatiques**, à utiliser avec vigilance parce que cela nécessite une installation, cela nécessite de s'approprier l'outil, cela renvoie pas mal de faux positifs et de résultats qu'il faut être capable de décortiquer et de comprendre. https://ideance.net/fr/ressources-accessibilite-numerique/#section-05

#### **Autres :**

- Accessibilité https://www.graphorama.net/Pourquoi-rendre-un-site-accessible.html
	- RGAA https://www.numerique.gouv.fr/publications/rgaa-accessibilite/
- Couleurs-contrastes https://colourcontrast.cc/

et deux outils : https://aciah-linux.org/colour.zip

- Connaissance des déficiences visuelles : https://www.retina.fr/
- Julie Moynat : https://www.lalutineduweb.fr/

#### **Navigation structurée :**

- https://www.inshea.fr/sites/default/files/poletsa/MemoNavigationStructuree.pdf
- <https://aciah-linux.org/spip.php?article145>
- Raccourcir des URL : [https://lstu.fr](https://lstu.fr/)

## **Ordonnance du 6 septembre 2023**

- communiqué gouvernemental : https://aciah-linux.org/Ordonnance-6-sept2023.pdf
- art 47 de la loi du 11 février 2005 :

https://www.legifrance.gouv.fr/loda/article\_lc/LEGIARTI000037388867

- art 47-1 de la loi du 11 février 2005 :

https://www.legifrance.gouv.fr/loda/article\_lc/LEGIARTI000048050174